## Wi-Fi を用いたラジコンカーの製作

中本 汐音 藤原 翔空

## 1.研究概要

ラジコンカーの製作に興味をもったこと と、この課題研究を通して Wi-Fi モジュール などの部品や、プログラムの理解を深めてい きたいと思い製作した。

## 2.研究の具体的内容

(1)Wi-Fi を用いる理由

当初は赤外線を利用する予定だったが、赤 外線の届く範囲が狭いことなどから、利便性 や汎用性を考え、より遠隔操作が可能な Wi-Fi を選んだ。

(2)ラジコンカーの製作

ラジコンカーの製作をする上での知識が ほぼ0のため、インターネットからのソース コードを参考にして進めていった。また、そ こから得られた技術などを生かして自分たち で独自の操作プログラムを製作した。

(3)使用部品について

製作にあたって使用する部品は、

- ・ギアボックス
- ・モータードライバ
- ・ESP-WROOM-32
- ・ブレッドボード
- ・ジャンプワイヤ
- ・タイヤ、コロ
- ・電池、電池ボックス 等を使用する。

(4)環境設定について

開発環境は Arduino IDE を使った。(図1)

開発環境: Arduino IDE

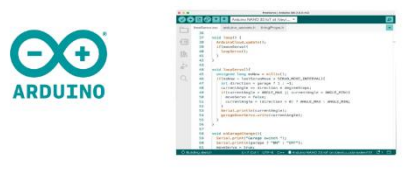

図1 Arduino IDE

開発環境がシンプルで分かりやすい点や、 実習で実際に使ったことがあり、自分たちで も理解しやすいと思ったため使用することに した。ESP-WROOM-32 は、Arduino ではない が、私たちが使う Arduino IDE で Arduino の ような使い方ができる。ラジコンカーやハン ドルなどの動きを記述し、そこで作成したプ ログラムを Wi-Fi モジュールに書き込む。

次に Wi-Fi モジュールについては、下図の 通り、ラジコンに搭載されている Wi-Fi モジ ュールとスマホを通して操作するようにした。 この時ルーターなどを介さずスマホと Wi-Fi モジュールこの二つだけで通信を行うことが できる。(図2)

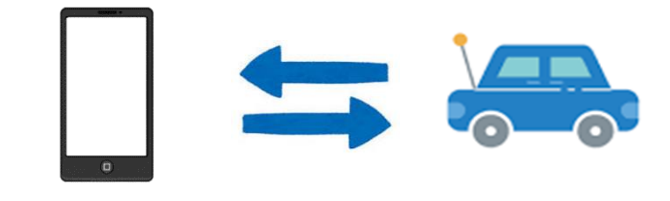

図2 スマートフォンとラジコンカーをつな げる Wi-Fi モジュール

(5)参考プログラムの一部 /\* WiFi-Control-Car(softAP) \*/

 $\#$ include  $\langle$ WiFi.h $>$ 

const char ssid $[] = "ESP32AP-WiFi"$ ; const char  $pass[] = "esp32apwifi";$ const IPAddress ip(192,168,30,3); const IPAddress subnet(255,255,255,0);

const char  $html[] =$ "<!DOCTYPE html><html lang='ja'><head><meta charset='UTF-8'>¥ <style>input {margin:8px;width:80px;}¥ div {font-size:16pt;color:red;textalign:center;width:400px;border:groove 40px orange; }</style>¥ <title>WiFi\_Car Controller</title></head>¥ <body><div><p>Tank Controller</p>¥ <form method='get'>¥<input type='submit' name='le' value='左' />¥ <input type='submit' name='fo' value='前' />¥ <input type='submit' name='ri' value='右' /><br>¥ <input type='submit' name='st' value='停止' /><br>¥ <input type='submit' name='bl' value='後左' />¥ <input type='submit' name='ba' value='後ろ' />¥ <input type='submit' name='br' value='後右' /><br><br>¥ </form></div></body></html>";

void stop(){ digitalWrite(0, LOW); digitalWrite(2, LOW); digitalWrite(4, LOW); digitalWrite(5, LOW);

WiFiServer server(80);

void setup()

{

Serial.begin(115200);

 WiFi.softAP(ssid,pass);  $delay(100);$ WiFi.softAPConfig(ip,ip,subnet);

 $IPAddress myIP = WiFi.sortAPIP();$ pinMode(0, OUTPUT); pinMode(2, OUTPUT); pinMode(4, OUTPUT); pinMode(5, OUTPUT);  $delay(10);$ 

```
 server.begin();
```
 Serial.print("SSID: "); Serial.println(ssid); Serial.print("AP IP address: "); Serial.println(myIP); Serial.println("Server start!");

 このプログラムを ESP-32 に書き込むこ とで、図3のような画面がブラウザに表示さ れる。

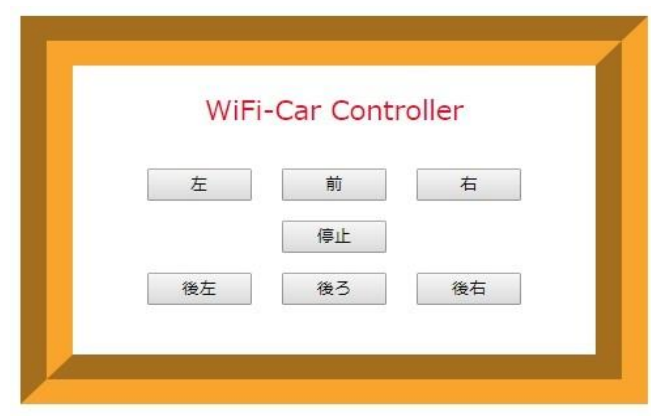

図3 プログラムの操作画面

## (6)CAD について

今回ギアボックスや電池ボックス、ブレ ッドボードなどを乗せるためのアクリル板を 2枚、レーザー加工機を用いて製作した。製 作ソフトは、AR\_CAD を使用した。

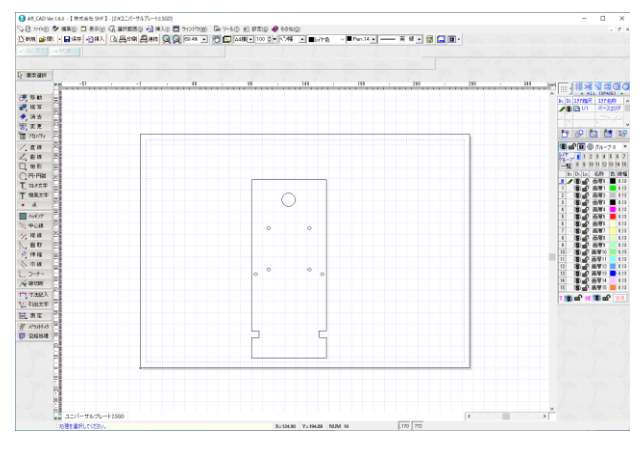

図 4 AR CAD の画面

図4について、所々に空いている穴は、アク リル板同士を縦に繋ぐためである。他にも、 1段目に乗っているギアボックスとモーター ドライバをジャンプワイヤで配線しやすくす るための役割がある。

プログラム入力 完成

(8) 現在取り組んでいること

現在、ネットから得られたソースコードを 参考にして下図のような操作画面の製作を行 っている。このために「JavaScript」や「CSS」, 「HTML」について学びながら、進めている。

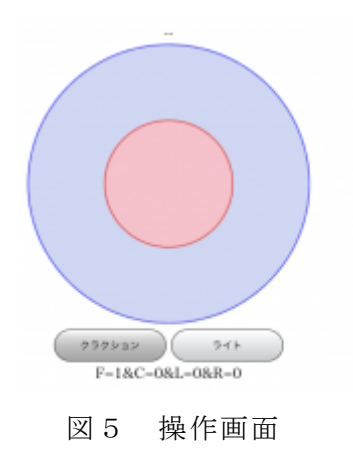

(7)一年間の製作の流れ

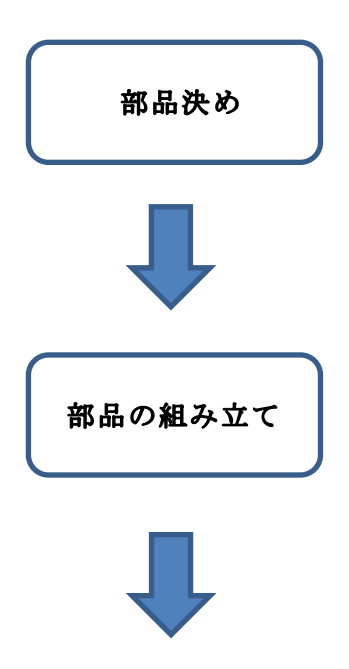

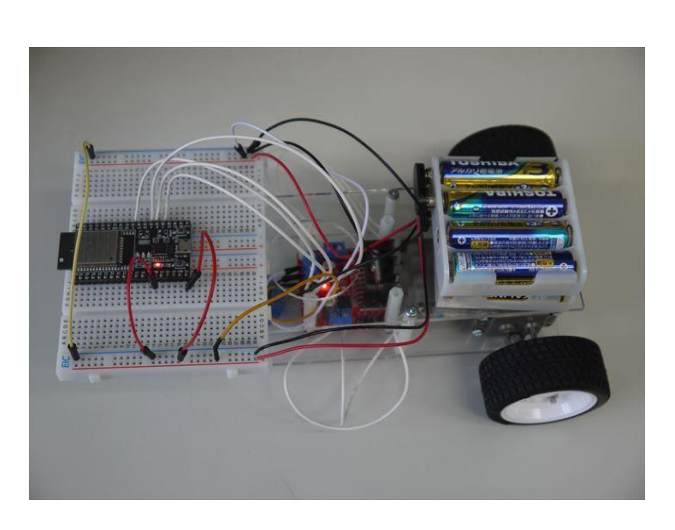

図6 完成品

3.研究のまとめ

元々ラジコンカーを製作するための知識が ほとんどなかったが、今回の課題研究を通し て、ESP32 やモータードライバなどの使用方 法などを理解することができた。当初の予定 通りに作業が進まず、「このまま完成できる のか」という焦りや不安もあったが、2人で 協力し、先生方の助けもあって無事完成させ ることができた。他にも、ラジコンカーの土 台となるアクリル板を CAD ソフトで独自に 製作しようと考えた際、寸法のことなどを考 えるのが大変だった。

最後に、今回の課題研究でプログラムの知 識や、Wi-Fi モジュールの使い方など、さまざ まな知識や経験を得ることができた。この経 験を生かして今後の学びに取り入れていきた い。

「参考文献」

(1)スマホでコントロール!Wi-Fi ラジコ ンを作ろう。

https://www.elekit.co.jp/product/docs/PU  $-2709W$ i-ficar.pdf

(2) ラジコン マイコンで遊ぶ https://goji2100.com/blog/?cat=9

(3)ESP-WROOM32 の softAP モードを使って WiFi コントロール http://mukujii.sakura.ne.jp/esp2.html